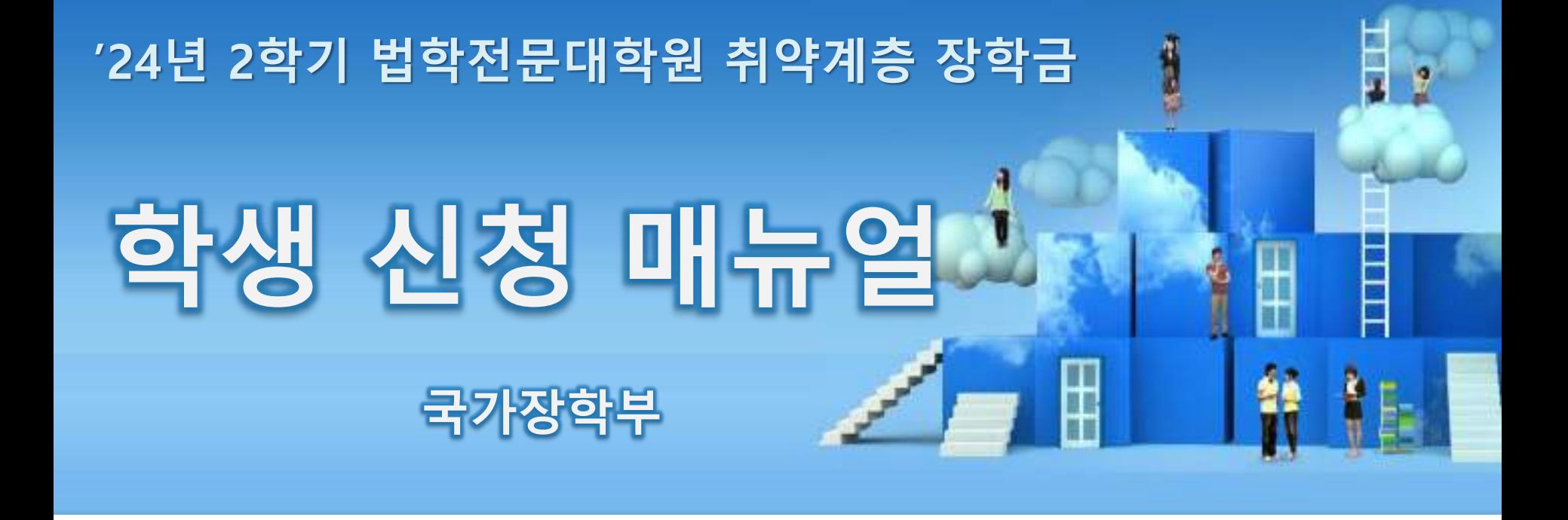

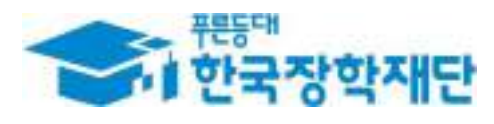

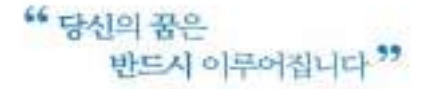

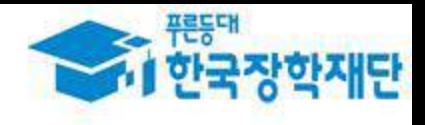

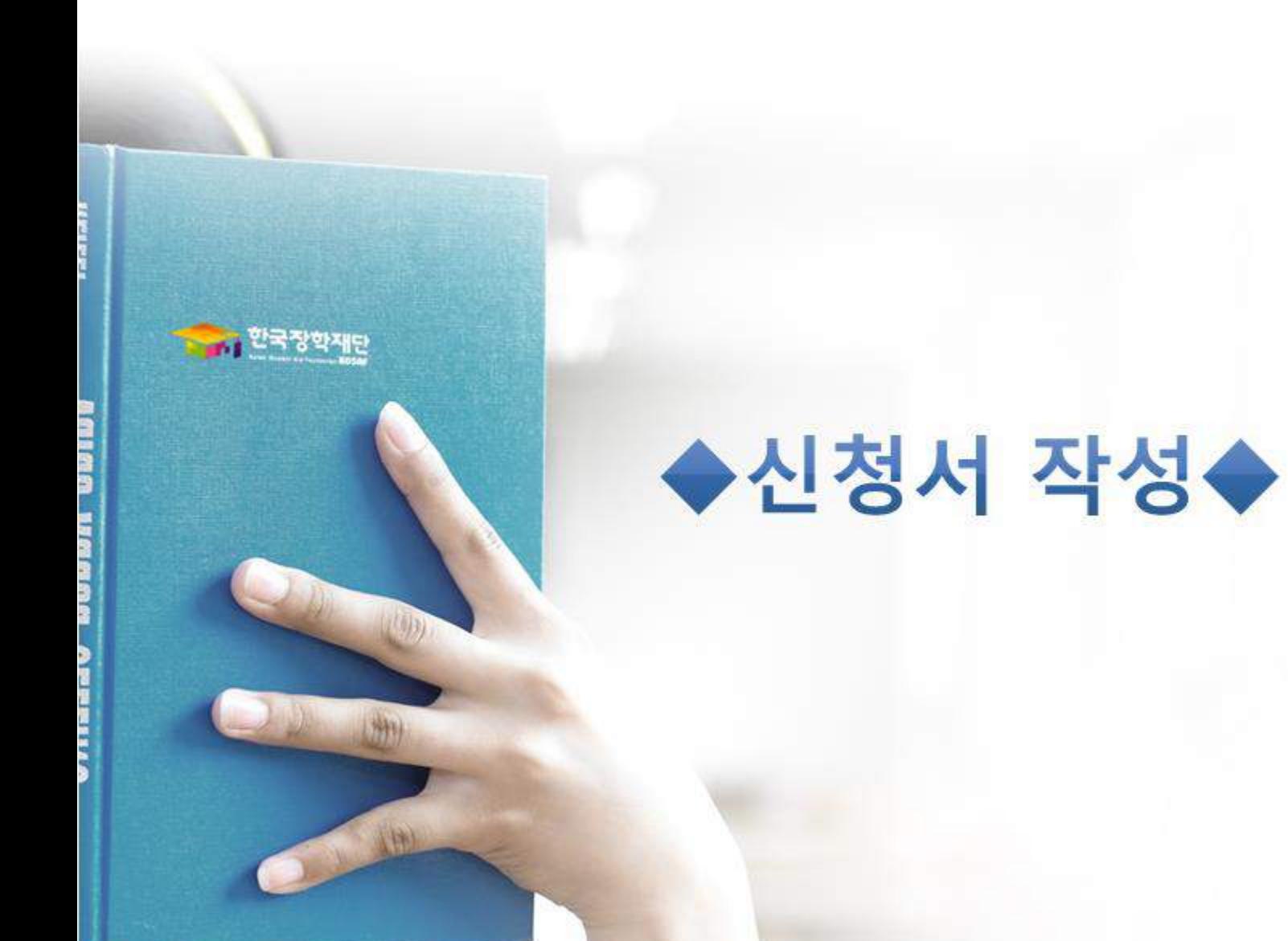

# **한국장학재단 홈페이지 접속(www.kosaf.go.kr)**

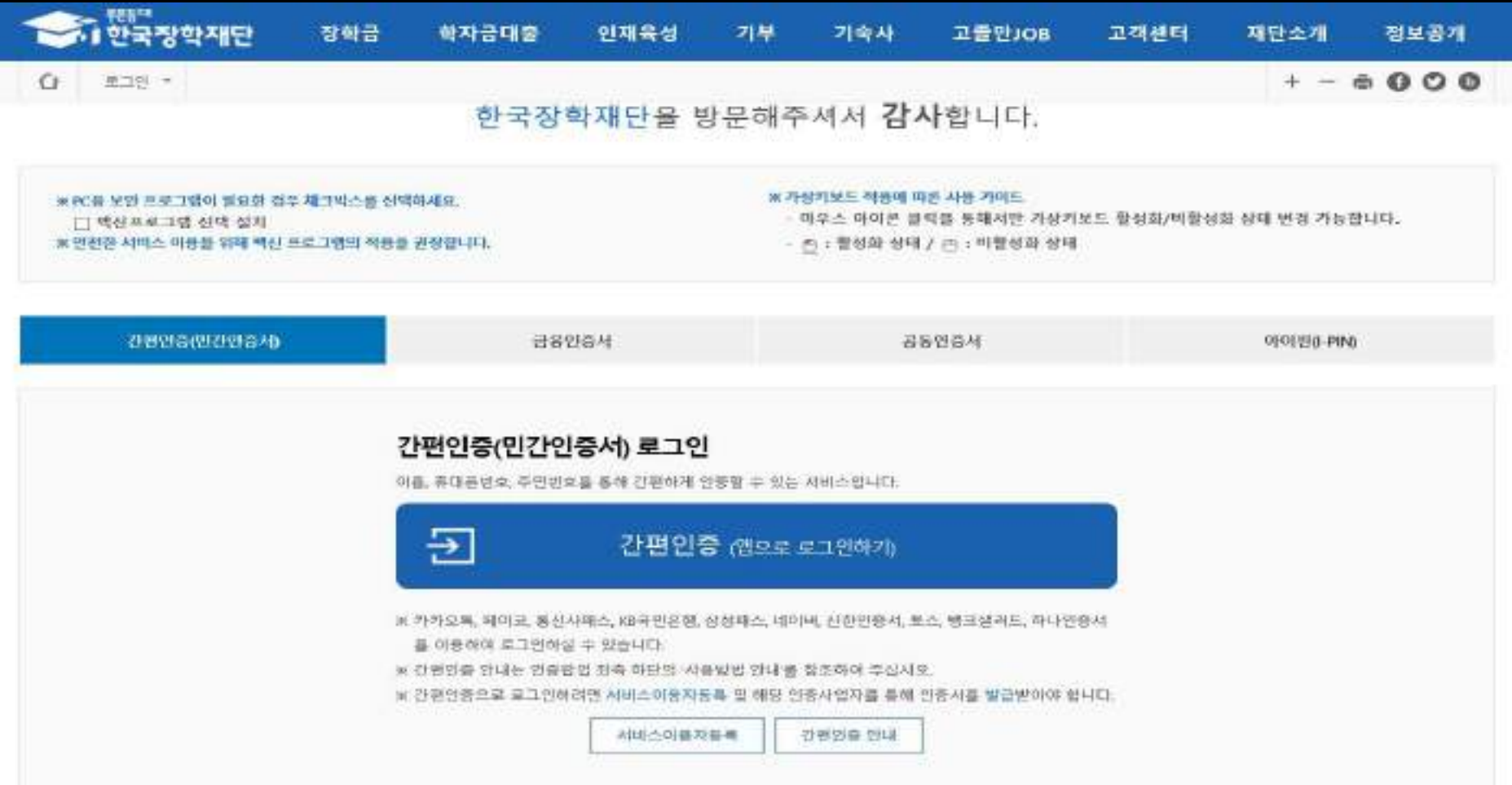

- **한국장학재단 홈페이지([www.kosaf.go.kr](http://www.kosaf.go.kr/)), 주말∙공휴일 포함 24시간 신청가능(마감일 제외)**
- **신청 기간 : '24. 5. 30.(목) 9시 ~ '24. 6. 27.(목) 18시 가구원동의 및 서류제출 기간 : '24. 5. 30.(목) 9시 ~ '24. 7. 4.(목) 18시 ※ 2차 신청기간 없음**
- ※ **신청 전 준비사항 : 본인 명의 전자서명수단(공동/금융/민간인증서) 및 계좌번호**
- **○ 고객 상담센터 : 1599-2000**

### **한국장학재단 홈페이지 접속(www.kosaf.go.kr)**

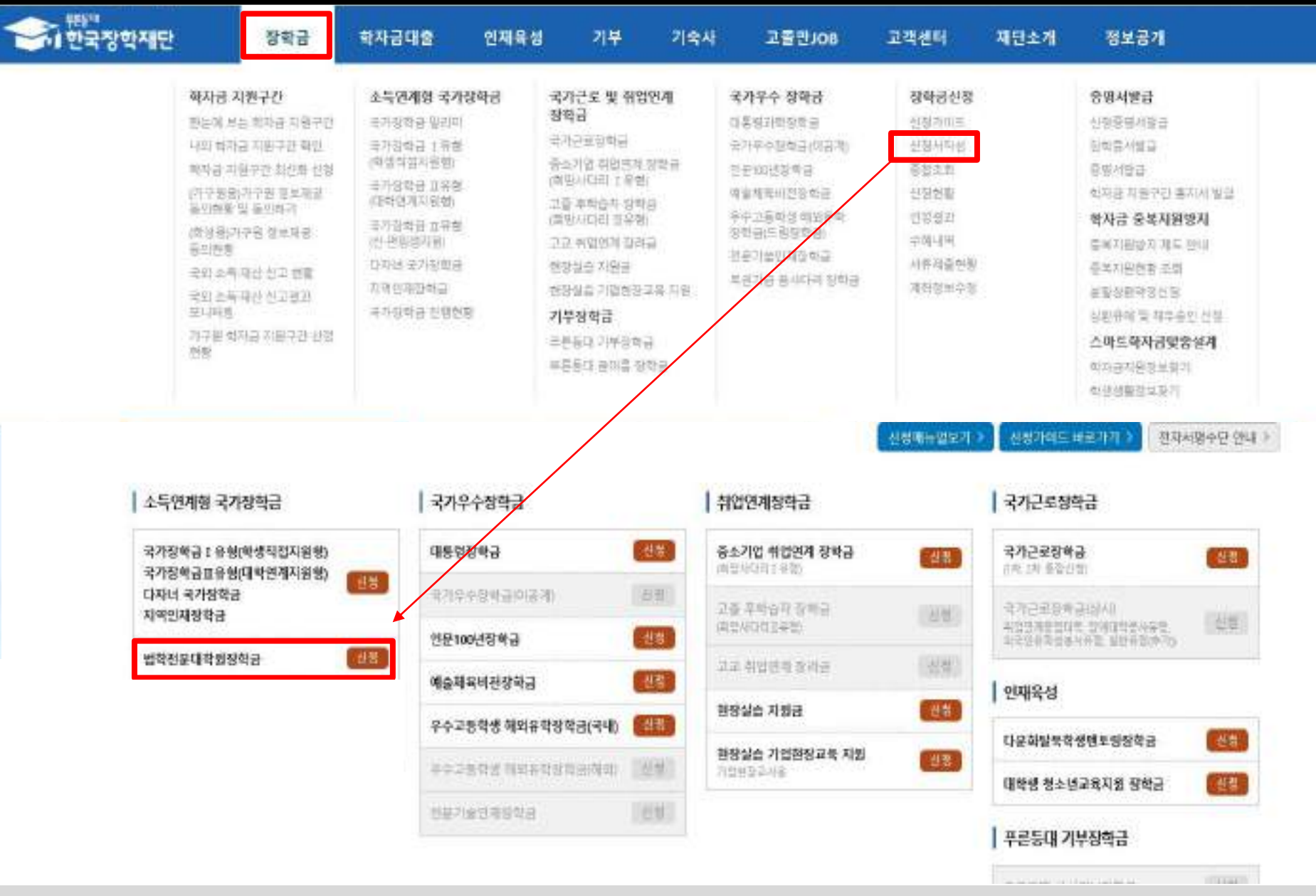

○**장학금>장학금신청>신청서작성>법학전문대학원장학금>신청 클릭** 4

#### ○ 개인정보제공 및 약관동의, 신청 시 주의사항 확인 후 동의 ○ "인증서 동의" 진행(공동인증서/금융인증서/민간인증서 활용)

 $\Box$  of sole  $\Box$  of us

#### 상기 주의사항에 대해 동의하시겠습니까?

지급받은 국가장학금을 반환하겠습니다.

본인은 소득 자산 조사 대상 가구들의 정보제공 동의가 피원료된 경우, 학자금 지원구간 미산정에 따른 클미피어 발생할 수 있음을 확인했습니다. 본인은 함후 국가장학급 신청 당시 본인, 부모 또는 배우자의 금융자산, 금융소득(이자, 배당소득), 회동권(골프회원권, 콘도희원권 등) 보유 등으로 학자금 지원구간이 변경된 것이 확인되는 경우 이미

학자금 미출제한에 동의하며, 흰수 등 민형사상 책임을 감수하겠습니다.

본인은 잠학 및 학자금대출 신청서에 하위 정보를 입력하거나 관련 정보의 누락 또는 관련 서류를 위, 변조하여 고등교육기관, 은행, 한국장학재단 등에 제출한 경우에는 1년 내지 3년간의 장학금 및

누락 몇 사실이 아닌 내용 입력으로 신청이 거절 될 수 있으며, 학자금 수혜 후에도 위 사실이 확인 되는 경우 반환하겠습니다.

본민은 위 내동에 동의하며 신청서에 필요한 정보를 누락 없이 사실만을 입력하겠습니다.

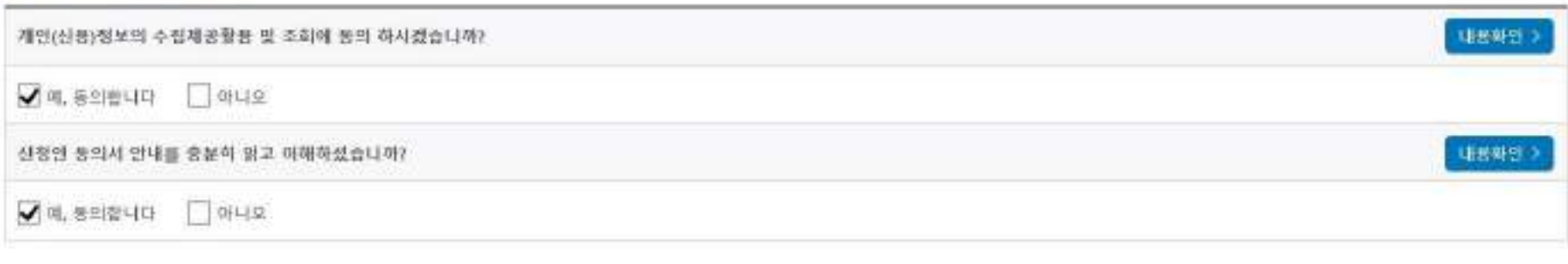

#### ○ 개인정보제공 및 약관동의

「공공재정 부정청구 금지 몇 부정마약 환수 등에 관한 법률」이 2020년 1월 1필부터 사행됩니다. 앞으로 장학금을 허위청구, 과다청구, 원래의 사용 목적과 다르게 사용하거나 잘못 지급된 경우에는 부정이익을 전역 환수하고, 학의적인 부정정구 행위에 대해서는 최대 5배까지 제재부가금을 부과하게 됩니다. 장학금 부정형구로 인해 볼메익을 받는 원이 없도록 각종 장학금 신청 시 각별히 유의하여 주시기 바랍니다.

### ● '공공재정환수법」사행에 따른 창학금 신정 유의사항

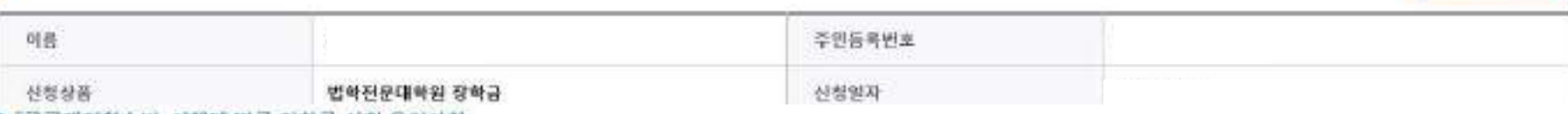

### 신청서작성

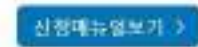

# 신청서작성 (01. 약관동의)

STEP1 신청동의 및 서약

### ○ 학교정보 입력 : 본인의 학적구분, 소속대학, 학과/전공, 학번 및 학년 입력 후 확인 ※ 소속대학 오신청, 학적 오신청 발생 시 심사에 오류가 발생할 수 있으므로 정확히 입력 ※ 신입생의 경우 소속대학 미정으로 신청됨

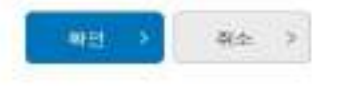

정확한 확변(확변이 같는 신입성 제외)를 기업하지 淫을 시 대학에서의 장학금 지급에 마리올이 있을 수입으니, 유의하여 수시기 바랍니다.

소독대학 업력 시 반드시 본인이 소독한 대학을 업력해주시기 바랍니다.

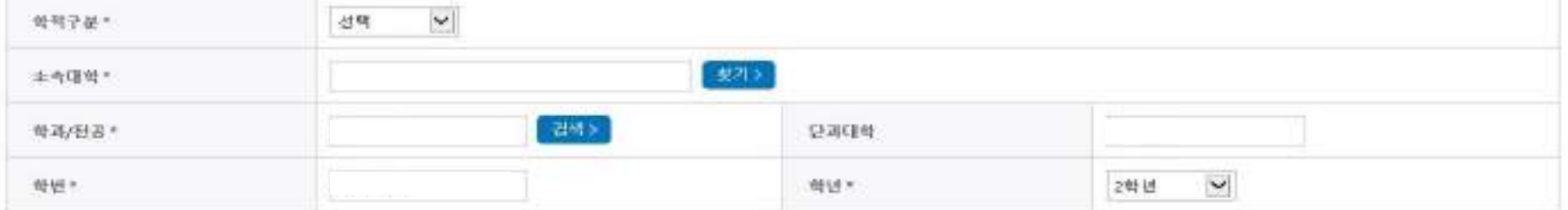

#### - 학교정보를 정확히 입력하세요.

》<br>"한국장학재단

진학금 -

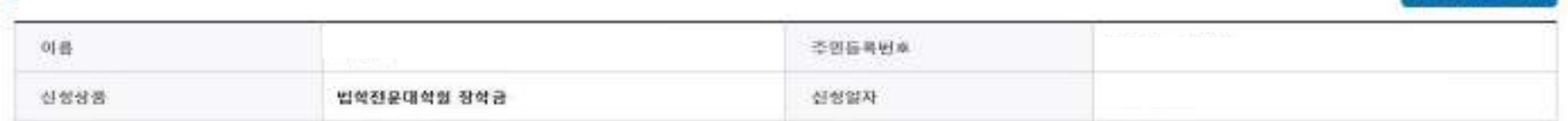

● 학교정보 입력

⇧

신청서작성 (02. 학교정보입력)

장학금

강화공신청 전쟁서학성 >

학자금대출

### STEP2 화교정보 입력

기부

기숙사

고콜만JOB

고객센터

인재유성

### $+ - 6000$

정보공개

전철대표법보기 >

재단소개

\* 는 별수 업략시항입니다.

#### ○ 소득 재산 조차 방법 선택

ai 1학기 소독인정맥 계속 사용신성이란? 1학기 소독인정역을 그대로 2학기에 사용하는 제도입니다. (1학기와 경곗값이 동일할 경우 1학기와 동일한 학자금 지원구간 확정)

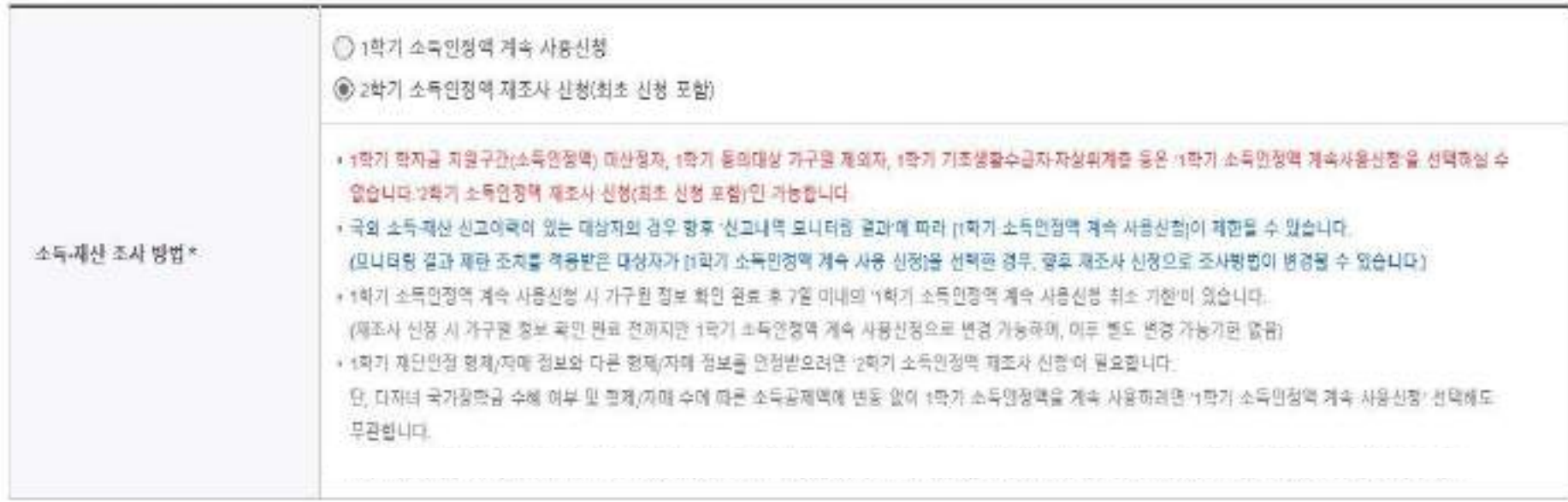

**○ 소득·재산 조사 방법 선택 : 1학기 학자금 지원구간 산정이 완료된 학생은 소득·재산 조사 방법 선택 가능 - (선택) '1학기 소득인정액 계속 사용신청'/'2학기 소득인정액 재조사 신청'(최초 신청 포함) - 단, 가구원, 신분 등 전산 정보 확인 결과 1학기 정보와 일치하지 않을 경우, 1학기 소득인정액 계속사용 불가 ※ 소득·재산 조사 방법 선택 화면 내 유의사항 참고**

### **신청서작성 (03. 개인정보입력)**

#### • 개인정보를 정확히 입력하세요.

o 개인정보 입력

• 는 필수 명력사항입니다.

증별지뷰확인 >

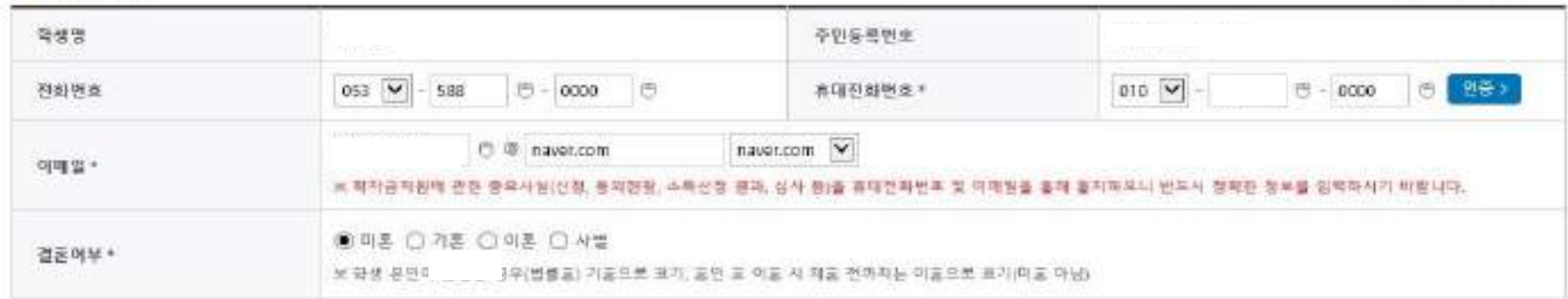

### ○ 기조생활수급자 및 차상위계층여부 선택

선택사항\*

 $O$ 기초생활수급자  $O$  차상위계용  $\odot$  해당없음

### **○ 휴대폰번호 본인인증 필수**

**○ 개인정보 입력**

**- 가족정보 입력 : 미혼의 경우 부모의 정보를, 기혼(배우자 생존)의 경우 배우자의 정보를 입력**

**- 부모 또는 배우자의 주민등록번호 입력 시 실명인증 필요**

**\* 명의도용방지 서비스 이용 시 실명인증 불가함에 따라 해당 서비스 일시 해지 후 재신청 요망**

**- 가족 성명, 주민번호, 연락처 입력 시 정확한 정보를 입력하여 불이익 방지**

○ 기초/차상위 : 신청일 기준 학생 및 가구원(미혼: 부모, 기혼: 배우자) 중 1인 이상이 자격을 보유하고 있는 경우에만 선택

# **신청서작성 (03. 개인정보입력)**

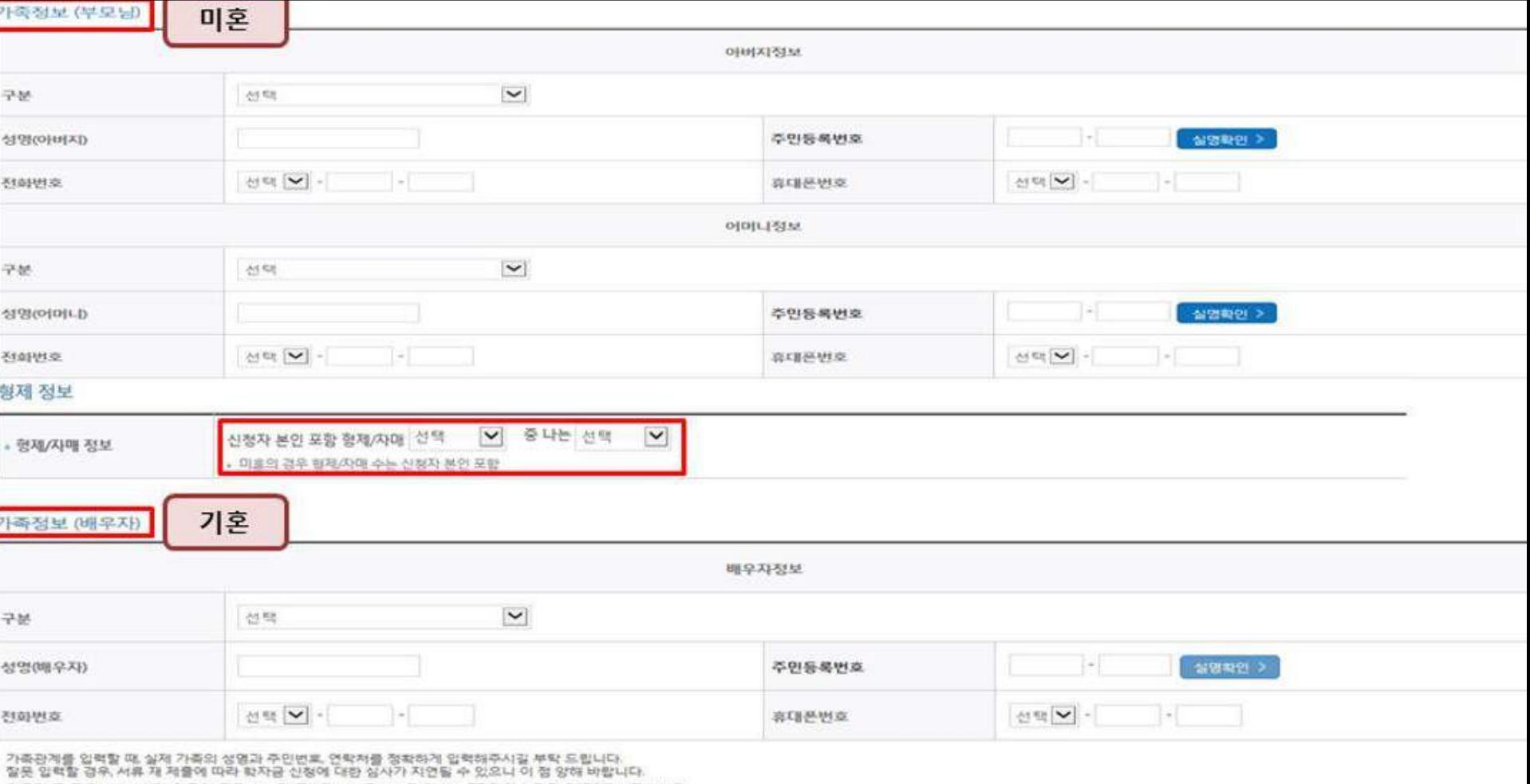

외국인 등 고유식별번호란, 외국인 등록번호 및 극내거소신고번호로 뒷번호 7자리의 숫자가 5678로 시작합니다.

**○ 결혼 여부에 따라 동의 대상 가구원(미혼: 부호, 기혼: 배우자)이 달라지므로 결혼 여부 선택 시 유의**

**○ 개인정보 입력**

**- 가족정보 입력 : 미혼의 경우 부모의 정보를, 기혼(배우자 생존)의 경우 배우자의 정보를 입력**

**- 부모 또는 배우자의 주민등록번호 입력 시 실명인증 필요**

**\* 명의도용방지 서비스 이용 시 실명인증 불함에 따라 해당 서비스 일시 해지 후 재신청 요망**

**- 가족 성명, 주민번호, 연락처 입력 시 정확한 정보를 입력하여 불이익 방지**

○ 기초/차상위 : 신청일 기준 학생 및 가구원(미혼: 부모, 기혼: 배우자) 중 1인 이상이 자격을 보유하고 있는 경우에만 선택

#### ○ 신청정보 확인 - 신청 시 입력한 정보와 일치하는지 확인

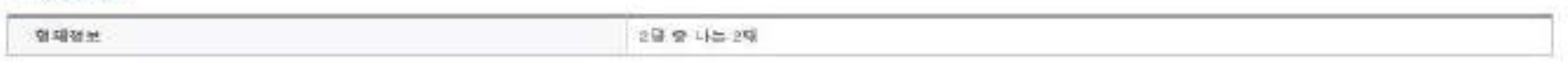

#### ○ 다자녀정보

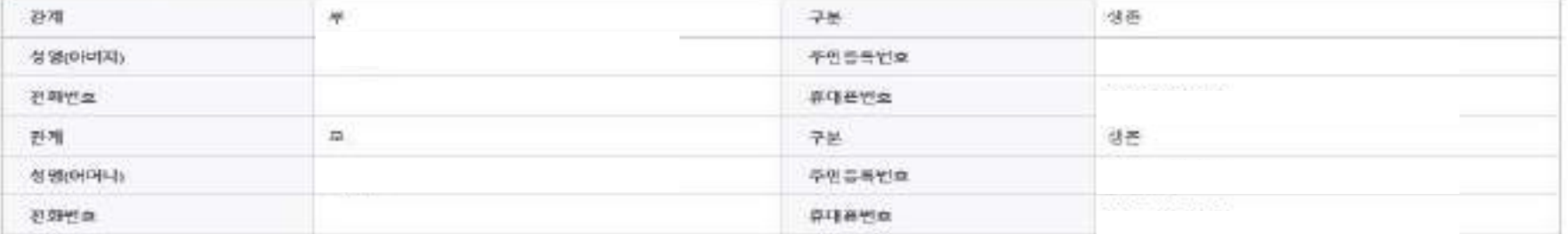

#### 6 가족정보 (부모님)

기초생활수급자, 자상위계층, 장애인 등을 선택한 경우 채당 중병서유를 제출하여야 하며, 미비서유 등에 대한 면내 메시지 전달을 위해 연락 가능한 연락처를 받드시 기업 바랍니다. 개인정보 및 기타점보를 허위로 입력할 경우 소독성사가 지연되는 등 잠학/대를 상품이 제한 되고, 이차 지원 높이 불가할 수 있습니다.

대학원 신립

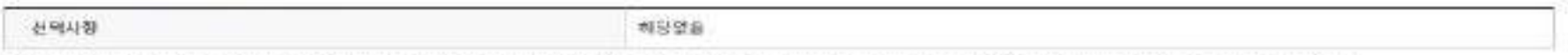

#### ○ 기초생활수급자 및 차성위계중이부

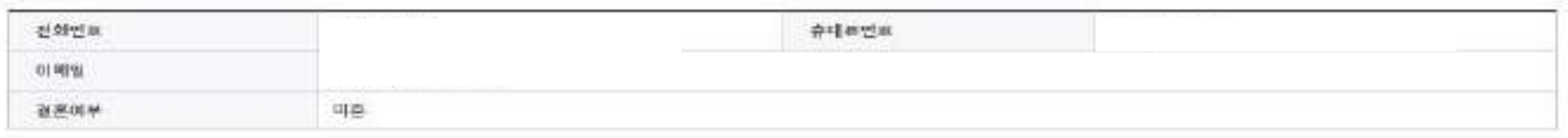

#### **ㅇ개인정보**

관재구분

◎ 朝皇夜夏

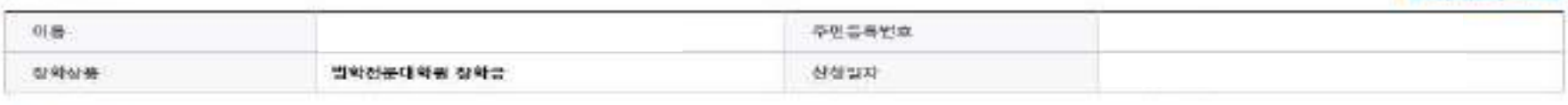

신청에뉴얼보기

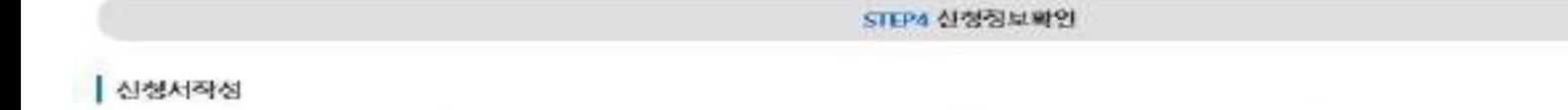

# 신청서작성 (04. 신청정보 확인)

### **- [장학금]-[장학금신청]-[서류제출현황]**

### **○ 신청 1일~3일(휴일 제외) 후에 서류제출 대상자 여부 확인 필요**

#### **○ 신청서 작성완료 및 신청현황 확인**

#### ◆ 학차금 상품 신청 후 변경된 희망정보를 미 수정 시, 문자인내 불가 들의 불어익이 있을 수 있으니 수시로 희망정보 갱신 및 참학금 진행현활을 확인하며 주시기 바랍니다.

★ 서류제출대상자 여부는 '신정 1일~3일(유일 제외) 후에 확인'하실 수 있습니다. (확인방법: 투그먼 > 장학금 > 강학금신정 > 서류제출권황)

(확인받벌 토그인 > 징학금 > 서류체출련원)

★ 서류재물대상자 여부는 '신청 1명~3명(휴명 제외) 후에 확인'하셨 수 있습니다.

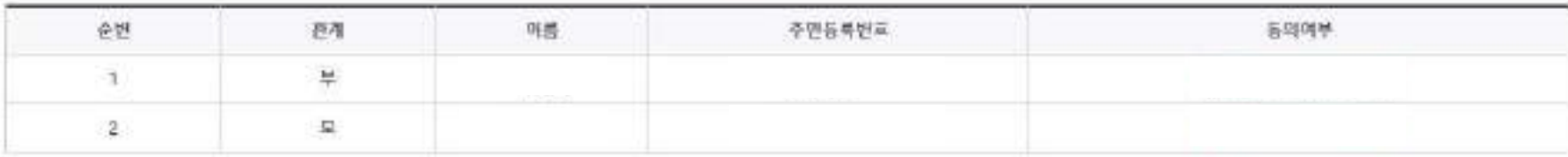

신전점할 바로가기 정보재공종의현황 바로가기 -36

×.

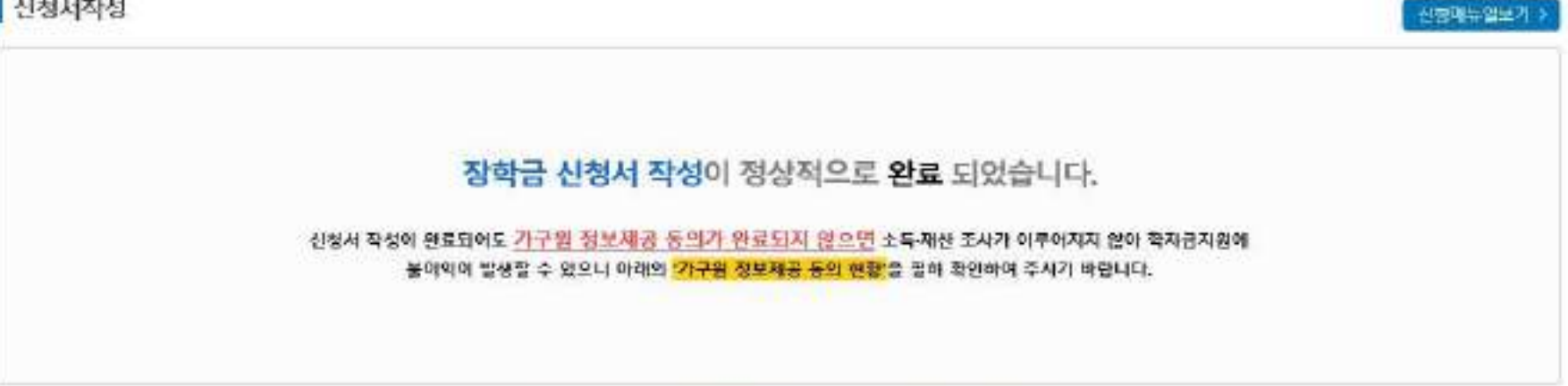

신청서작성

신청서작성

STEPS 신청완료

 $12545$ 

**신청서작성 (05. 신청완료)**

### **○ 동의 여부가 '동의함'으로 확인되는 경우 추가적인 가구원동의 필요 없음**

12 **○ 신청 시 입력한 가구원의 '가구원 정보제공 동의 현황' 반드시 확인 및 미동의 시 기한 내 완료해야 지원구간 산정 가능**

**○ 신청현황 확인 및 가구원 정보제공 동의현황 확인**

**○ 장학금>장학금신청>신청현황에서 장학금 신청현황 확인 가능**

\* 국가장학금 신청대학 변경 필요 시, 현 소속대학으로 반드시 요청하시기 바랍니다. (단, 해당학기 장학금 지급일령 마감 후에는 변경 물가합니다.)

- 국가장학금 (세유형, 다자네, 지역인재장학금 신청현황은 달해학기에 한하여 확인 가능합니다.

• 최근 2년간 신청한 장락헌활을 확인할 수 있습니다.

단, 별도 발탁사유 큰재 시 국가장학금 (유황(다자녀 포함) 최종 할락(II유행은 대학별 자체 선발기준에 따라 선발 가능)

• 국가창학금 2차 신경 제학생은 재학 을 2회에 한해 구체신경이 지동으로 척분되어 십사 진행 - '21-1학가부터 구체신정서 제품 없이 자동 척을 (적용이부 선택 증가)

• 참학권할 모두 보기 > 국제신장 권할 > 가구일 정보재공 동의원환 >

• 구퍼신청 적용 횟수는 창학금 > 장학금신형 > 신청현활 > 구제신청 현황에서 확인 가능합니다.

• C학점 경고적 사용 횟수는 장학금 > 장학금신청 > 수혜대역에서 확인 가능합니다.

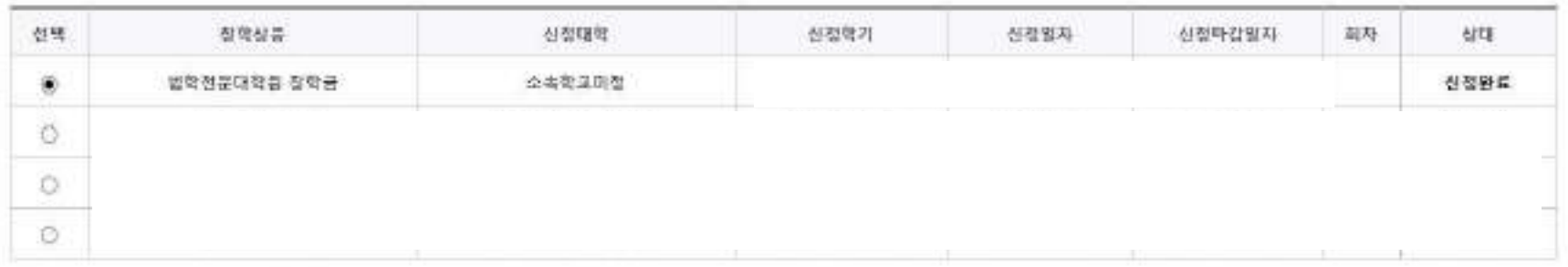

#### 님, 중 4건의 장학금 신청 정보가 있습니다.

장학금 신청 현황

국가장학금 진행권황 바로가기

# **신청현황 확인**

신청현황

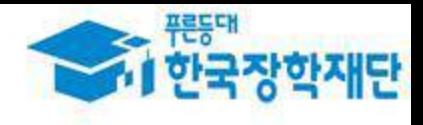

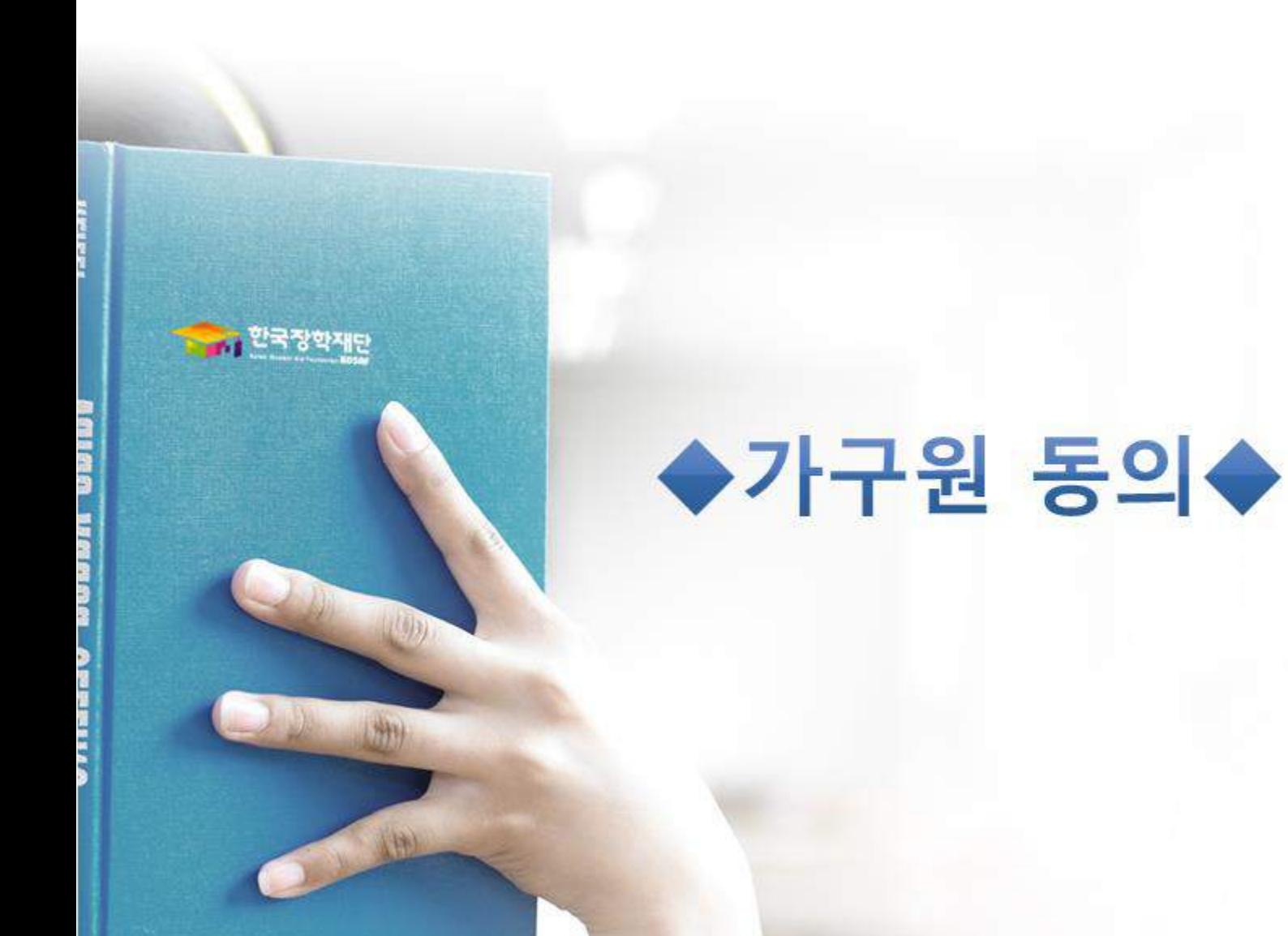

### ○ 개인정보를 제공하는 사람(대학원생의 부⋅모 또는 배우자) 전자서명 인증

- ① 개인정보제공 및 약관동의, ② 실명확인, ③ 전자서명 인증
- ※ 준비사항 : 부모 또는 배우자의 공동인증서, 금융인증서 또는 간편인증서 지참
- [장학금]-[학자금 지원구간]-[가구원 정보제공 동의현황 및 동의하기] 클릭
- 한국장학재단 홈페이지(www.kosaf.go.kr) 접속
- 
- GPK(행정전자서명), 법안용, 중권사 전용(용도제한) 공동인증서는 사용이 불가합니다.
- ※ 법정대리인 용의 시 사용가능한 전자서명수단은 개인용 범용 공동인증서, 개인용 은행 공동인증서, 금융인증서, 간편인증입니다.

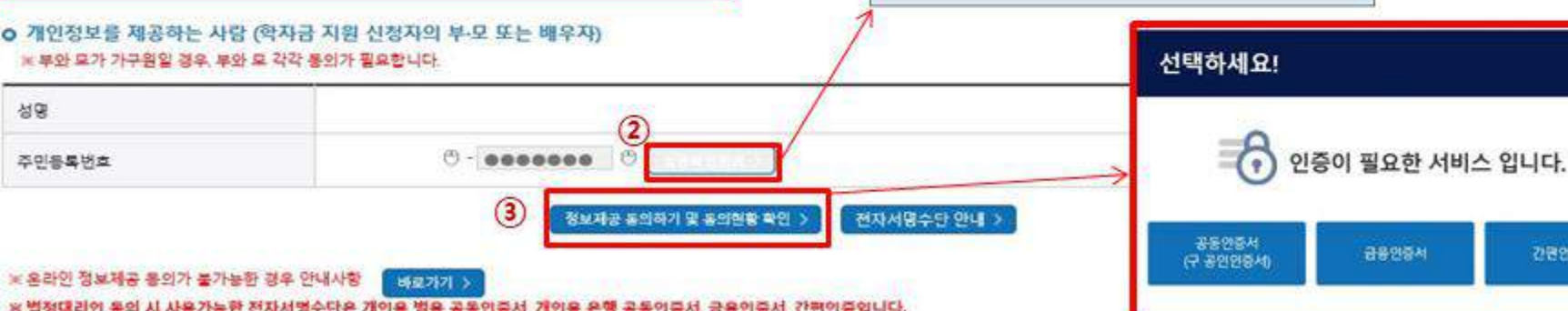

- ※본인은 위 내용에 통의하며 신정서에 필요한 정보를 누락 없이 사실만을 입력하겠습니다.
- 
- ☑예 통의합니다. □ 아니오
- 
- 
- 
- 
- 
- 
- 
- 
- 
- 
- 
- 
- 
- 
- 
- 
- 
- 
- 
- 개인정보 수집, 이용 및 제공·조회하는데 동의하시겠습니까?
- o 개인정보제공 및 약관동의
- ※ 단, 자녀가 여러 명인 경우 각 자녀별로 정보제공 동의가 필요합니다.
- 정보제공 동의하고자 하는 학생에 대해 최초 1회 동의만 하면, 학생의 대학 입학 및 재학기간동안 별도의 정보제공 동의가 필요 없습니다.
- 정보제공 통의가 선행되지 않을 시 학자금 지원구간 산정이 이루어지지 않음을 알려드립니다.
- 한국장학재단 설립 통에 관한 법률 제 50조에 따라 신청인 및 가구원의 소통재산 조사를 한국장학재단 및 보건복지부장관이 진행하기 위해서는 '개인 정보 및 금융정보 통에 대한 수집 이용 및 제공조화' 통의가 필요합니다.
- 본 절차는 정부 학자금지원 신청자 및 가구원의 학자금 지원구간 산정을 위해 신청인과 가구원의 소독과 재산을 조사하기 위함입니다
- o 학자금 지원 소득재산 확인 정보제공 동의
- ※ PC용 보안 프로그램이 필요한 경우 제크박스를 선택하세요. □ 키보드보안 프로그램 선택 설치 ※ 안전한 서비스 이용을 위해 키보드보안/백신 프로그램의 적용을 권장합니다.
- ※ 가상키보드 적용에 따른 사용 가이드 마우스 아이콘 골목을 통해서만 가상키보드 활성화/비활성화 상태 변경 가능합니다. 주 : 활성화 상태 / 주 : 비활성화 상태

월 페이지 메시지

실명인증에 성공하였습니다.

학생이 아닌 부모 또는 배우자가 동의해야 합니다.

 $23$ 

-확인

 $\Omega$ 

내용확인 :

간편안증서

- 가구원 정보제공 동의현황 및 동의하기
- 가구원 동의 절차

17

### ☞ 동의완료(전자서명)

- [학생신청정보 존재 시] 동의대상자 선택 ☞ 개인정보 및 금융정보 제공 동의박스 체크 ☞ 동의완료(전자서명) ○ [학생신청정보 미존재 시] 동의대상자 정보 직접입력 ☞ 동의대상자(신청자) 선택 ☞ 개인정보 및 금융정보 제공 동의박스 체크 18
- \* 정보제공자 )의 전자서명수단으로 동의해야 합니다.

동의완료 >

마동의 삭제 >

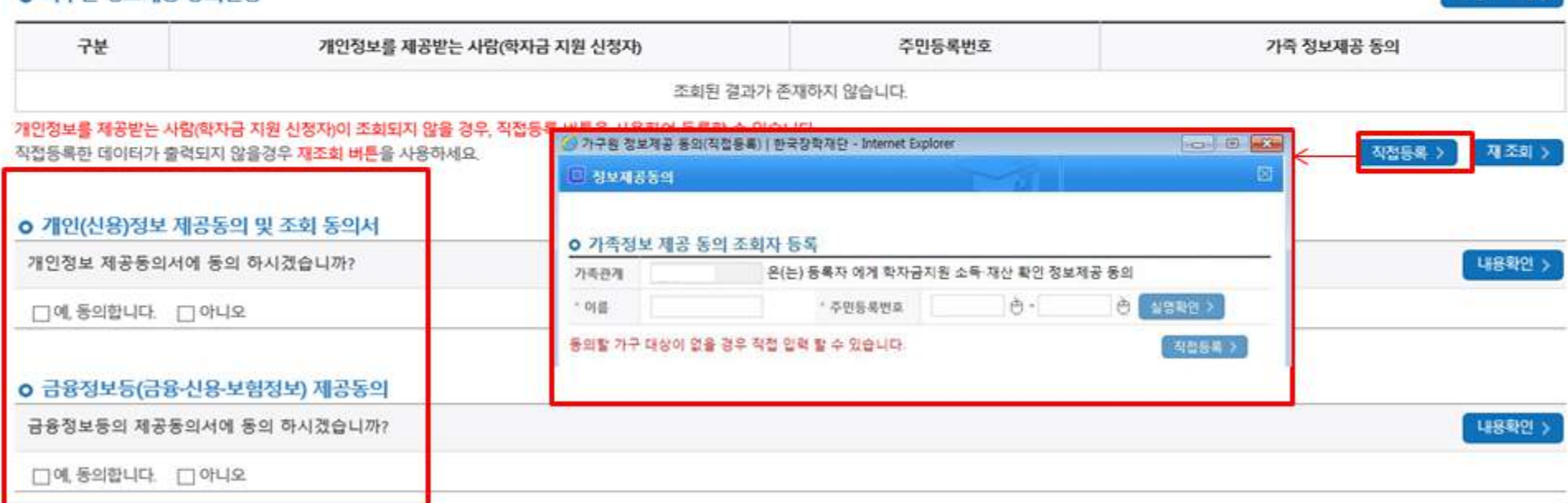

#### ○ 가구워 정보제공 동이혀화

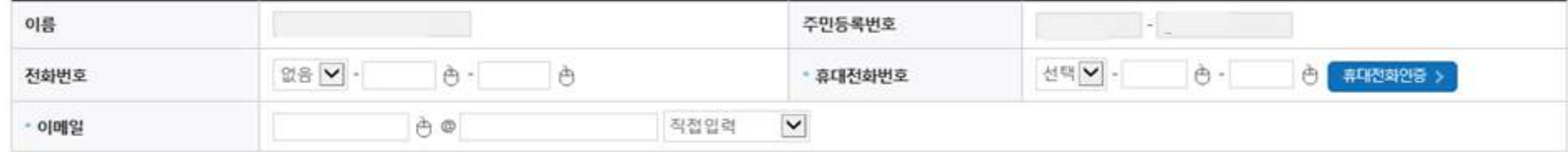

#### o 개인정보를 제공하는 사람(학자금 지원 신청자의 부·모 또는 배우자)

# 가구원 정보제공 동의현황 및 동의하기

가구원 동의 절차

# 학자금 지원구간 산정절차 안내

# 학자금 지원구간 산정절차

#### 학자금 지원구간이란?

우선적 학자금지원 대상자 선정을 위하여 소득 재산 조사를 통해 산정한 학생 가구의 소득인정액을 재단의 학자금 지원구간 구간표에 적용하여 결정한 구간값

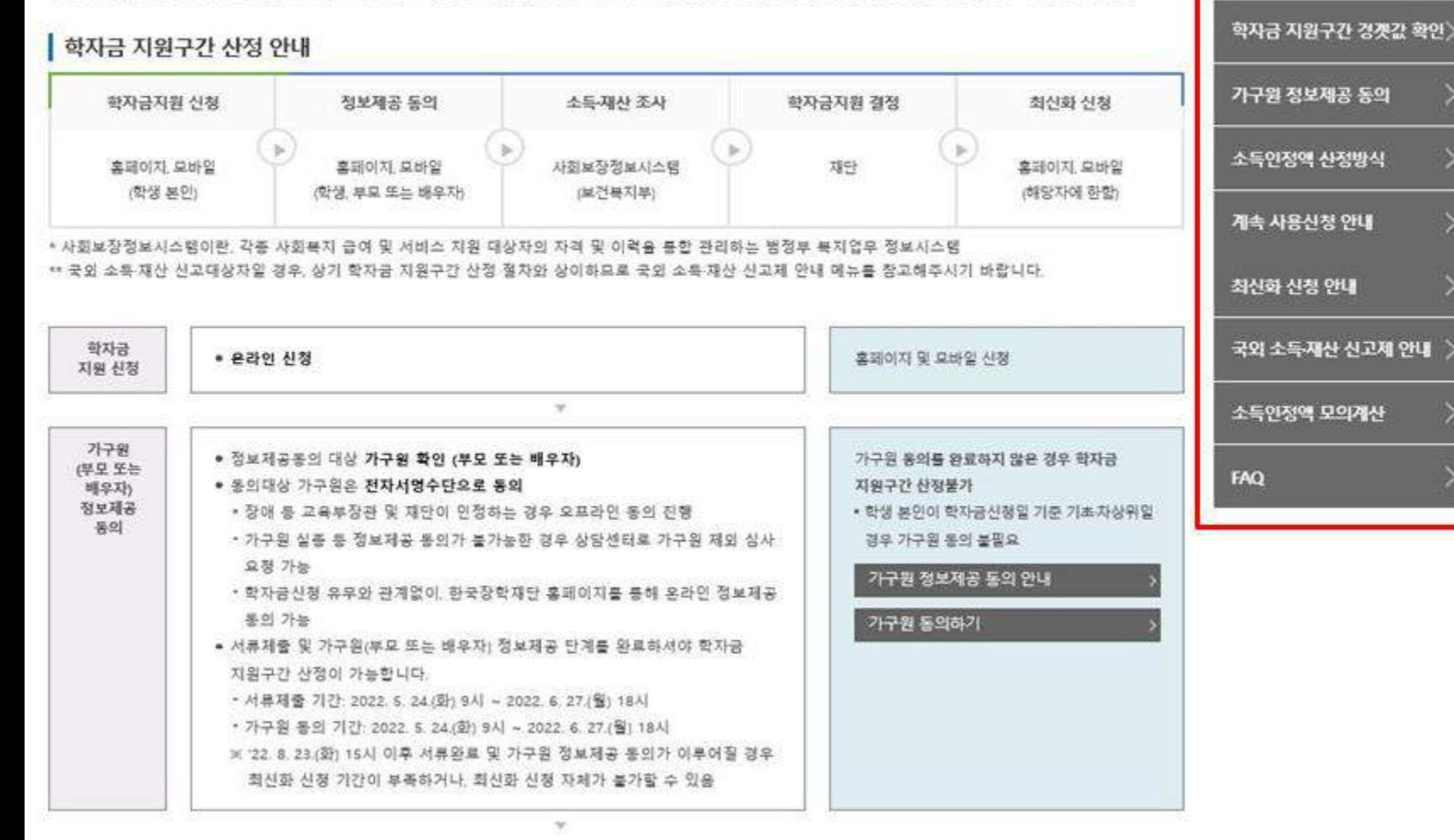

○[한국장학재단 홈페이지]-[장학금]-[학자금 지원구간]-[한눈에 보는 학자금 지원구간]에서 소득구가 산정절차 및 자세한 사항 확인 가능

학자금 지원구간 정보 조회

학자금 지원구간 산정절차

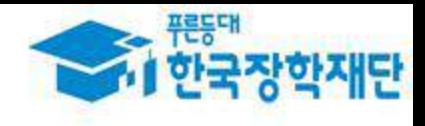

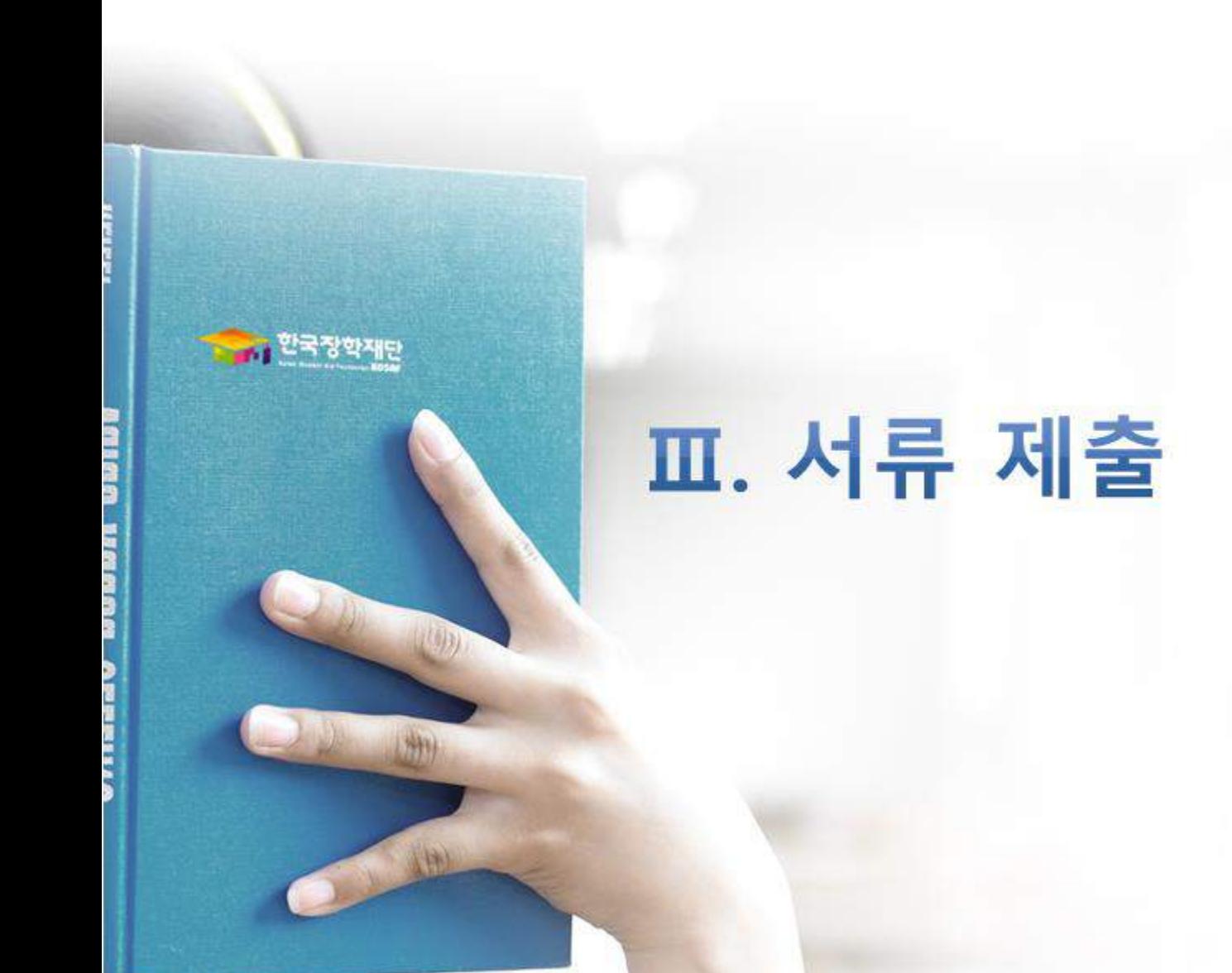

# **법학전문대학원 취약계층장학금 서류제출 (홈페이지 업로드)**

#### 2024 년 2 학기 서류제출 현황

서류재출하기

※ 하기 만내된 서류 외에 주가 제를 서류가 있을 수 있습니다. 제출서류 별 유외사장은 하단의 '제출서류 세부만나'를 참고하시기 바랍니다.

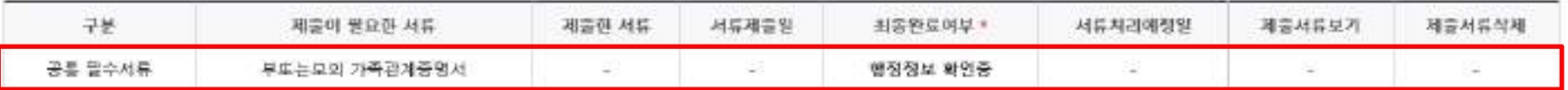

※ 심사에 활용된 서류는 삭제가 불가능합니다.

로 필수서류 및 선택서류 제출 대상자 어부는 '선청 2월~4월 영법일 후 확인'하철 수 있으며, 최종완료 어부에 '필수서류원료', '선택서류완료'는 '서류확인이 완료된 경우' 또는 '복지자격 확인으로 소득인정액 산정을 위한 서류제출이 필요 없는 경우! 입니다.

+ '제클대상' 또는 제출한 서류가 '부적격'일 경우, 제출해야 할 서류를 정확히 제출해주시기 바랍니다.

- 서류제출 안내메시지는 다음과 같은 절차로 발송됩니다. 안내매시지 수신 시 제출필요서류를 확인 후 기간 내 제출하시기 바랍니다.
- 학자금대물 신정 시 학자금 지원구간 신청여부 '예'로 선택한 대학원생의 경우 신정정보에 따라 서류제물이 필요할 수 있으며, 학자금 지원구간 신청여부 '아니오'로 선택한 대학원생에 한하여 제물서류가 요습니다.
- 자립준비형년 및 보호마동 신청마부 '에 로 선택한 만35세 이하 학부생의 경우, 아래의 해당 조건에 따른 서류체출이 원료되어야 대출 실사가 진행될 수 있습니다.(자세한 안내는 1590-2000번에서 안내 가능

③ 자립준비청년(보호중류아동) : 보호중류화연서

⊚ 보호이동(아동복지사설): 입소사실확인서, 아동복지시설 신고증

3 보호아동(가정위탁): 가정위탁보호확면서

\* 모신정자의 경우, 하단 '가족정보수장' 매뉴를 통해 자립준비형년 및 보호아동 신청여부 변경 가능

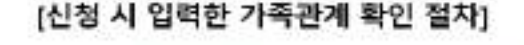

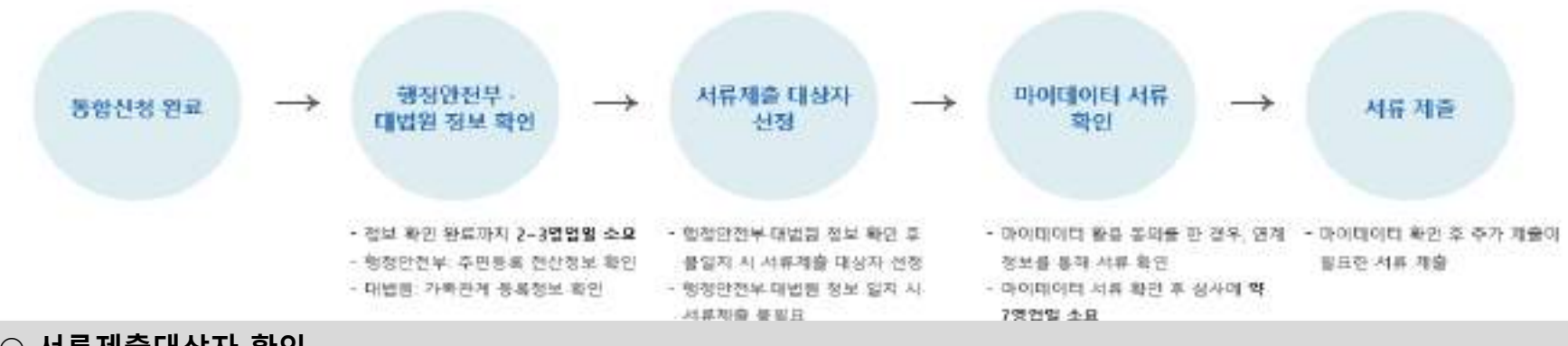

○ **서류제출대상자 확인**

### ○ **홈페이지 서류제출 : [장학금]-[장학금신청]-[서류제출현황]- "서류제출" 클릭 후 해당 서류 파일 업로드**

- **○ 형제/자매(자녀) 정보 증빙 서류(제출대상자 서류 제출)**
	- **- 미혼의 경우 신청자 부 또는 모 명의 가족관계증명서 제출**
		- **- 기혼의 경우 신청자 본인 명의 가족관계증명서 제출**

# **법학전문대학원 취약계층장학금 서류제출 (홈페이지 업로드)**

#### 2024 년 2 학기 서류제출 현황

※ 하기 만내된 서류 외에 주가 제를 서류가 있을 수 있습니다. 제출서류 별 유외사장은 하단의 '제출서류 세부만나'를 참고하시기 바랍니다.

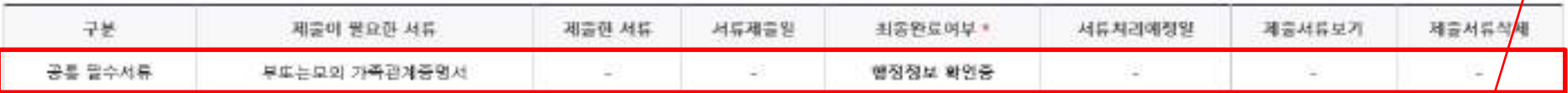

서류재출하기

#### ※ 심사에 활용된 서류는 삭제가 불가능합니다.

- # 필수서류 및 선택서류 제출 대상자 어부는 '선행 2월~4월 영법일 후 확인'하철 수 있으며, 최종완료 어부에 '골수서류원료', '선택서류완료'는 '서류확인이 윤료된 경우' 또는 '복지자격 확인으로 소득인정액 산정을 위한 서류제출이 필요 없는 경우! 입니다.
- + '제클대상' 또는 제출한 서류가 '부적격'일 경우, 제출해야 할 서류를 정확히 제출해주시기 바랍니다.
- 서류제출 안내메시지는 다음과 같은 절차로 발송됩니다. 안내매시지 수신 시 제출권묘서류를 확인 후 기간 내 제출하시기 바랍니다

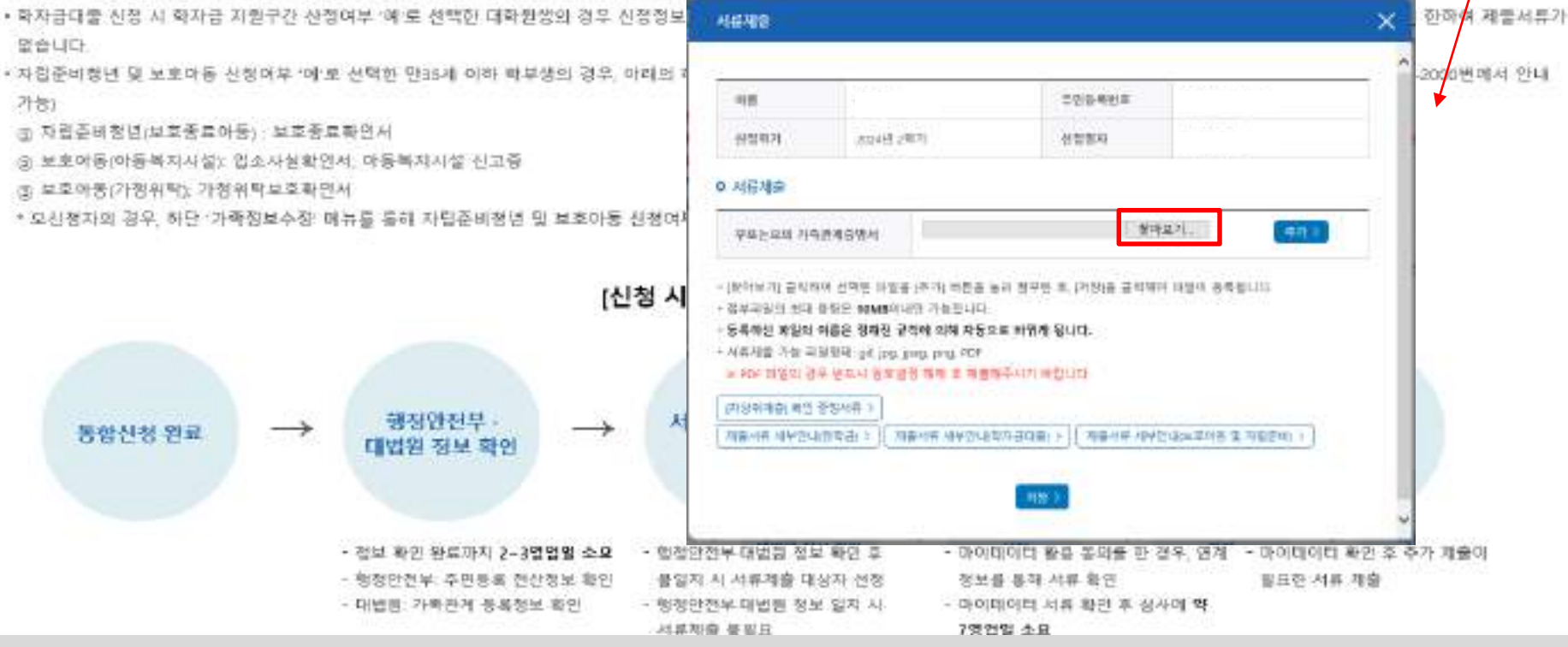

- **서류제출대상자 확인**
- **홈페이지 서류제출 : [장학금]-[장학금신청]-[서류제출현황]- "서류제출" 클릭 후 해당 서류 파일 업로드**
- **○ 형제/자매(자녀) 정보 증빙 서류(제출대상자 서류 제출)**
- **- 미혼의 경우 신청자 부 또는 모 명의 가족관계증명서 제출**
	- **- 기혼의 경우 신청자 본인 명의 가족관계증명서 제출**

**ACREAGE** 

### ①한국장학재단 앱 설치

### 2 장학금 >서류제출

③ 로그인

#### 4 파일찾기 및 등록완료

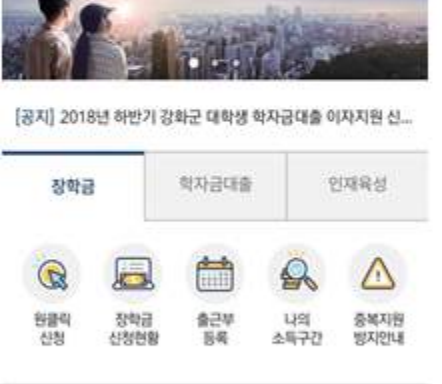

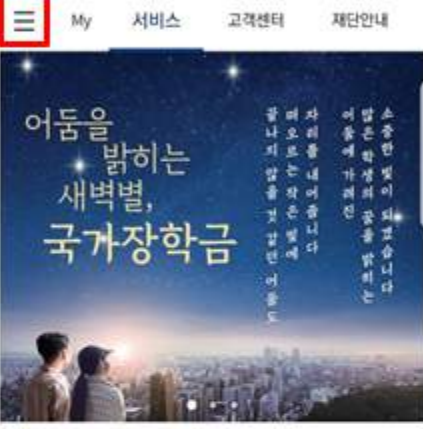

583

41 W 183% 自 9 享 3:15

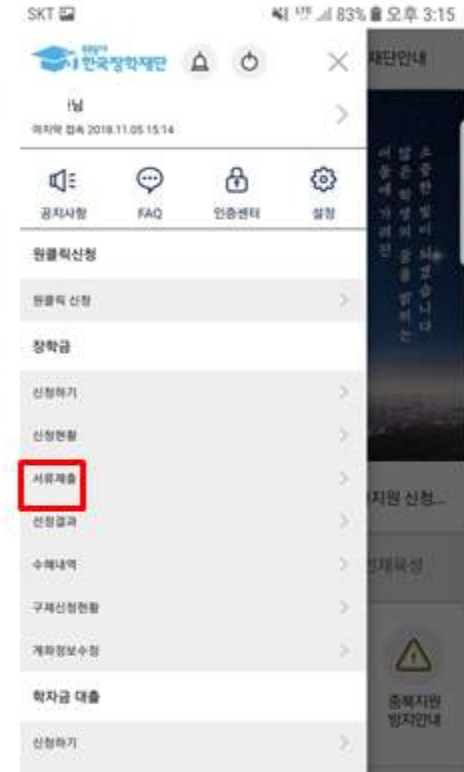

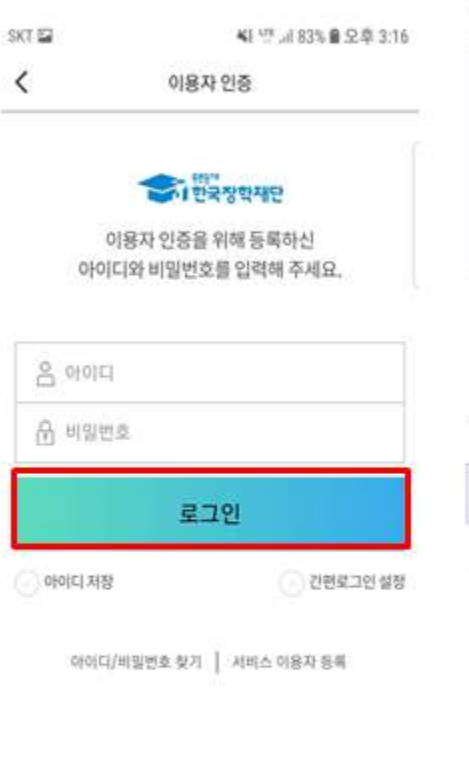

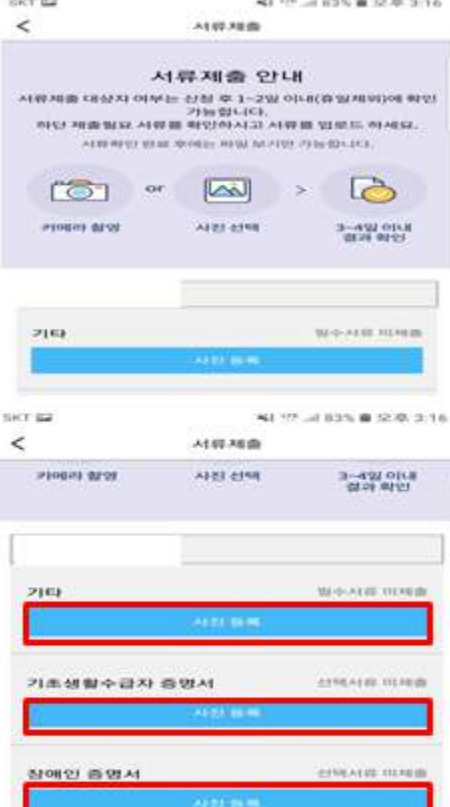

# 법학전문대학원 취약계층 장학금 서류제출 (모바일 업로드)